# **DETEKSI PILIHAN JAWABAN OTOMATIS PADA LEMBAR JAWABAN KOMPUTER MENGGUNAKAN METODE** *IMAGE THRESHOLDING* **DAN** *CONTOUR SORTING*

Gulpi Qorik Oktagalu Pratamasunu<sup>1)</sup>, Ratri Enggar Pawening<sup>2)</sup>, Uky Novita Wulandari<sup>3)</sup> Prodi Informatika Fakultas Teknik Universitas Nurul Jadid Karanganyar Paiton Probolinggo

*e-mail: gulpi.qorik@gmail.com1) , enggar.r@gmail.com2), ukynovitaw@gmail.com3)*

#### **ABSTRAK**

Penggunaan lembar jawaban komputer mengalami peningkatan di berbagai instansi seperti halnya pendidikan sedangkan informasi dalam lembar jawaban komputer harus terekam secara sempurna. Pihak sekolah harus memiliki alat *scanner* tertentu dengan harga yang mahal untuk mendeteksi pilihan jawaban. Padahal saat ini banyak alternatif lain untuk memindai bisa menggunakan *scanner* biasa yang harganya jauh lebih murah atau menggunakan aplikasi android yang dapat mengambil foto dengan kamera dan merubahnya menjadi menyerupai hasil *scan*, tetapi baik *scanner* biasa atau pun aplikasi android tersebut tidak dapat langsung mendeteksi pilihan jawaban secara otomatis. Dari permasalahan di atas, dibutuhkan suatu metode untuk mendeteksi pilihan jawaban dan mengevaluasi pilihan jawaban tersebut. Dengan penelitian ini diharapkan dapat mengembangkan suatu metode untuk mendeteksi pilihan jawaban pada lembar jawaban komputer secara otomatis sehingga akan mendapatkan hasil yang lebih akurat. Pada penelitian ini dikembangkan sebuah metode yang dapat mendeteksi pilihan jawaban secara otomatis dengan menggunakan metode *image thresholding* dan *contour sorting*. Maka dapat disimpulkan, bahwasanya 95% metode *image thresholding* dan *contour sorting* berhasil mendeteksi pilihan jawaban secara otomatis pada lembar jawaban komputer.

*Kata Kunci :* Metode *Image Thresolding*, Metode *Contour Sorting*, Lembar Jawaban Komputer

## **1. PENDAHULUAN**

Pendidikan merupakan sebuah proses kegiatan yang disengaja atas input peserta didik untuk menimbulkan suatu hasil yang diinginkan sesuai tujuan yang ditetapkan. Sebagai sebuah proses yang disengaja maka pendidikan harus dievaluasi hasilnya untuk melihat apakah hasil yang dicapai telah sesuai dengan tujuan yang diinginkan dan apakah proses yang dilakukan efektif untuk mencapai hasil yang diinginkan (Widoyoko, 2009). Evaluasi hasil belajar sangatlah penting untuk memberikan penilaian tingkat keberhasilan peserta didik mencapai tujuan yang telah ditetapkan dan untuk mengetahui keefektifan pembelajaran.

Menurut (Purwanto, 2002) evaluasi adalah pemberian nilai terhadap kualitas sesuatu. Selain dari itu, evaluasi juga dapat dipandang sebagai proses merencanakan, memperoleh, dan menyediakan informasi yang sangat diperlukan untuk membuat alternatif-alternatif keputusan. Dengan demikian, evaluasi merupakan suatu proses yang sistematis untuk menentukan atau membuat keputusan sampai sejauh mana tujuan-tujuan pengajaran telah dicapai oleh siswa. Salah satu bentuk evaluasi yaitu diadakannya ujian yang biasanya dilakukan dengan pengisian pada lembar jawaban komputer.

Lembar jawaban komputer merupakan formulir isian berupa kertas yang akan diolah dengan komputer. Penggunaan lembar jawaban komputer sebagai pengganti entri data secara manual dan mempercepat pengolahan data. Biasanya lembar jawaban komputer digunakan untuk ujian berbentuk pilihan ganda. Penggunaan lembar jawaban komputer masih lebih optimal bila dibandingkan dengan sistem pengisian ujian *online* karena dapat menghemat kebutuhan penyediaan komputer. Dengan sistem *online* harus tersedia satu komputer untuk satu peserta, sedangkan pada sistem *offline* cukup satu lembar jawaban komputer untuk satu peserta ujian.

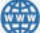

Penggunaan lembar jawaban komputer mengalami peningkatan di berbagai instansi seperti halnya pendidikan sedangkan informasi dalam lembar jawaban komputer harus terekam secara sempurna. Pihak sekolah harus memiliki alat *scanner* tertentu dengan harga yang mahal untuk mendeteksi pilihan jawaban. Padahal saat ini banyak alternatif lain untuk memindai bisa menggunakan *scanner* biasa yang harganya jauh lebih murah atau menggunakan aplikasi android yang dapat mengambil foto dengan kamera dan merubahnya menjadi menyerupai hasil *scan*, tetapi baik *scanner* biasa atau pun aplikasi android tersebut tidak dapat langsung mendeteksi pilihan jawaban secara otomatis. Oleh karena itu dibutuhkan suatu metode untuk mendeteksi pilihan jawaban dan mengevaluasi pilihan jawaban tersebut.

Terdapat penelitian sebelumnya yang telah mendeteksi pilihan jawaban secara otomatis salah satunya adalah Penilaian Otomatis Lembar Jawaban Komputer (LJK) Secara *Real Time* Dengan Memanfaatkan Webcam (Akbar & Setyati, 2015). Penelitian ini ditujukan untuk menggantikan mesin OMR yang berat dan mahal, digantikan dengan *scanner* dan komputer. Metode deteksi dan penilaian LJK yang digunakan adalah kalibrasi kamera, *adaptive threshold* dan *region merging*.

Pada penelitian ini dikembangkan sebuah metode yang dapat mendeteksi pilihan jawaban secara otomatis menggunakan metode *image thresholding* dan *contour sorting*. *Image thresholding* merupakan proses mengubah citra berderajat keabuan menjadi citra biner atau hitam putih sehingga dapat diketahui daerah mana yang termasuk obyek dan *background* dari citra secara jelas sedangkan *contour* dapat diartikan sebagai suatu metode yang digunakan untuk mendapatkan tepi objek.

Berdasarkan permasalahan di atas, judul skripsi yang diambil pada penelitian ini adalah "Deteksi Pilihan Jawaban Otomatis Pada lembar jawaban komputer Menggunakan Metode *image thresholding* dan *contour sorting*". Dengan penelitian ini diharapkan dapat mengembangkan metode *image thresholding* dan *contour sorting* untuk mendeteksi pilihan jawaban pada lembar jawaban komputer secara otomatis sehingga akan mendapatkan hasil yang lebih akurat. Dengan perolehan hasil yang akurat tentunya akan memberikan pengaruh terhadap evaluasi hasil belajar siswa. Selain itu dengan adanya deteksi pilihan jawaban secara otomatis ini akan lebih mempersingkat waktu pengoreksian pada lembar jawaban komputer.

## **2. STUDI PUSTAKA**

## **2.1Deteksi**

Deteksi merupakan tahap awal dari proses interpretasi citra. Kegiatan yang dilakukan adalah melihat, mengenali dan mendeteksi keberadaan objek yang terekam pada gambar.

## **2.2 Lembar Jawaban Komputer (LJK)**

Penamaan lembar jawaban komputer (LJK) dapat menimbulkan pengertian yang kurang tepat atau ambiguitas. LJK bukanlah lembar yang berisi jawaban komputer, tetapi LJK adalah lembar jawaban yang akan diperiksa menggunakan alat bantu berupa komputer. Bila dibandingkan dengan sistem pengisian ujian pada ratusan hingga jutaan peserta, penggunaan LJK masih lebih optimal karena dapat menghemat kebutuhan penyediaan komputer. Dengan sistem *online* harus tersedia satu komputer untuk satu responden atau peserta ujian, sedangkan untuk sistem *offline* cukup satu LJK untuk satu responden atau peserta ujian (Widoyoko, 2009).

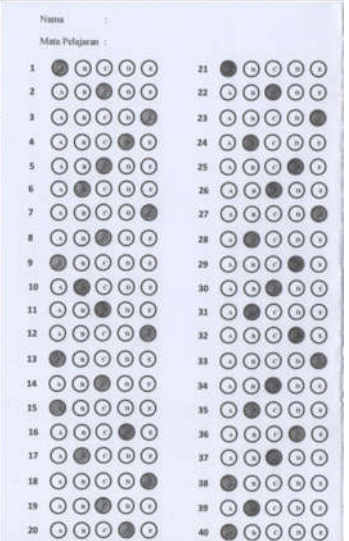

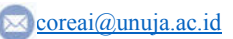

Gambar 2.1 Gambar Lembar Jawaban Komputer Yang sudah Terisi Dan Hasil *Scan*

#### **2.3** *Image*

Citra (*Image*) sebagai salah satu komponen multimedia memegang peranan sangat penting sebagai bentuk informasi visual. Citra mempunyai karakteristik yang tidak dimiliki oleh data teks yaitu citra kaya dengan informasi (Solomon, 2011). Secara harfiah Citra (*Image*) adalah gambar pada bidang dwimatra (dua dimensi). Citra merupakan fungsi menerus (*continue*) dari intensitas cahaya pada bidang dwimatra.

## **2.4 Segmentasi**

Segmentasi merupakan proses mempartisi citra menjadi beberapa daerah atau objek. Segmentasi citra mempunyai sifat *discontinuity* atau *similarity* dari intensitas piksel. Pendekatan *discontinuity* yaitu mempartisi citra bila terdapat perubahan intensitas secara tiba-tiba (*edge based*). Pendekatan *similarity* yaitu mempartisi citra menjadi daerah-daerah yang memiliki kesamaan sifat tertentu (*region based*) contoh : *thresholding*.

Segmentasi citra adalah proses pengolahan citra yang bertujuan memisahkan wilayah (*region*) objek dengan wilayah latar belakang agar objek mudah dianalisis. Proses segmentasi citra didasarkan pada perbedaan derajat keabuan citra. Untuk mengubah citra berwarna yang mempunyai nilai matrik masing-masing r, g dan b menjadi citra *grayscale* dengan nilai s, maka dilakukan konversi dengan mengambil rata-rata dari nilai r, g dan b.

 = .................(1)

## **2.5** *Thresholding*

*Thresholding* adalah proses mengubah citra berderajat keabuan menjadi citra biner atau hitam putih sehingga dapat diketahui daerah mana yang termasuk obyek dan *background* dari citra secara jelas. Citra hasil *thresholding* biasanya digunakan lebih lanjut untuk proses pengenalan obyek. Macam-macam metode untuk menentukan nilai *threshold* yaitu bilevel *thresholding*, *thresholding* global, *thresholding* lokal, multilevel *thresholding*, *adaptive thresholding*, *thresholding* berdasarkan entropi, dan *thresholding* dengan metode *Otsu*.

#### **2.6** *Thresholding* **Dengan Metode** *Otsu*

Metode *Otsu* dipublikasikan oleh Nobuyuki *Otsu* pada tahun 1979. Metode ini menentukan nilai ambang dengan cara membedakan dua kelompok, yaitu objek dan latar belakang, yang memiliki bagian yang saling bertumpukan, berdasarkan histogram (Gambar 2.2).

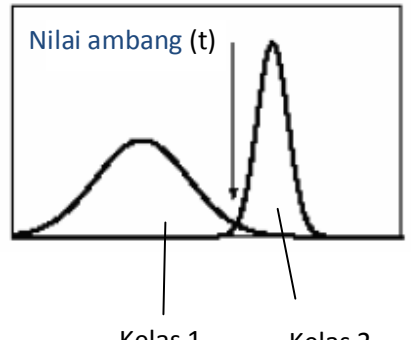

Kelas 1 Kelas 2

Gambar 2.2 Penentuan Nilai Ambang Untuk Memperoleh Hasil Yang Optimal

Prinsip metode *Otsu* dijelaskan berikut ini. Pertama-tama, probabilitas nilai intensitas i dalam histogram dihitung melalui

 $p(i) = \frac{n_i}{N}, p(i) \ge 0, \sum_{i=1}^{256} p(i) = 1$  (2.1) dengan ni menyatakan jumlah piksel berintensitas i dan N menyatakan jumlah semua piksel dalam citra. Jika histogram dibagi menjadi dua kelas (objek dan latar belakang), pembobotan pada kedua kelas dinyatakan sebagai berikut:

 $w_1(t) = \sum_{i=1}^{t} p(i)$  (2.2)  $w_2(t) = \sum_{i=t+1}^{L} p(i) = 1 - w_1(t)$  (2.3) Dalam hal ini, L menyatakan jumlah aras keabuan. Rerata kedua kelas dihitung melalui:

 $m_1(t) = \sum_{i=1}^{t} i. p(i) / W_1(t)$  (2.4)  $m_2(t) = \sum_{i=1}^{t} i. p(i) / W_2(t)$  (2.5) Varians kedua kelas dinyatakan dengan rumus:

$$
\sigma_1^2(t) = \sum_{i=1}^t (1 - m_1)^2 \cdot \frac{p(i)}{W_1(t)} \tag{2.6}
$$

$$
\sigma_2^2(t) = \sum_{i=t+1}^{L} (1 - m_2)^2 \cdot \frac{p(i)}{W_2(t)} \tag{2.7}
$$

Varians total dapat dinyatakan dengan  
\n
$$
\sigma^2(t) = \sigma_W^2(t) + \sigma_B^2(t)
$$
 (2.8)

Dalam hal ini,  $\sigma_W^2$ dinamakan sebagai *within-class variance* (WCV) dan σ disebut sebagai *between-class variance* (BCV). WCV dapat dinyatakan dengan  $\sigma_W^2(t) = W_1(t).\sigma_1(t)^2 + W_2(t).\sigma_2(t)^2$ (2.9)

Rumus di atas menunjukkan bahwa WCV adalah jumlah varians kelas secara individual yang telah diboboti dengan probabilitas kelas masing-masing. Adapun BCV dinyatakan dengan

$$
\sigma_B^2(t) = W_1 \cdot [m_1(t) - m_T]^2 +
$$

 $W_2$ .  $[m_2(t) - m_T]^2$  (2.10)

Dalam hal ini,  $m<sub>T</sub>$  adalah rerata total

 $m_T = \sum_{i=1}^{N} i. p(i)$ 

Nilai ambang optimum dapat diperoleh dengan dua cara. Cara pertama dilaksanakan dengan meminimumkan WCV. Cara kedua dilaksanakan dengan memaksimumkan BCV. Namun, berdasarkan kedua cara tersebut, cara yang kedua lebih menghemat komputasi.

## **2.7** *Contour*

Kontur (*contour*) merupakan suatu metode yang digunakan untuk mendapatkan tepi objek. Terkait dengan hal itu, terdapat istilah kontur eksternal dan kontur internal. Gambar 2.3 memberikan ilustrasi tentang perbedaan kedua jenis kontur tersebut. Terlihat bahwa piksel yang menjadi bagian kontur eksternal terletak di luar objek, sedangkan piksel yang menjadi bagian kontur internal terletak di dalam objek itu sendiri.

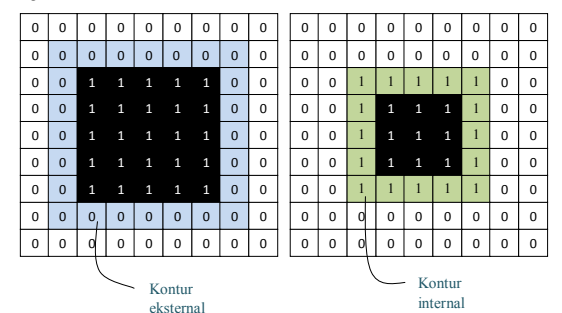

Gambar 2.3 Kontur Eksternal Dan Kontur Internal

## **2.8 Kontur Eksternal**

Pada Gambar 2.4 menunjukkan cara untuk memperoleh kontur eksternal. Dengan menggunakan pendekatan 8 ketetanggaan, diperoleh hasil sebagai berikut:

(3,2), (4,2), (5,2), (6,2), (7,2), (8,3), (8,4), (8,5), (8,6), (8,7), (7,8), (6,8), (5,8), (4,8), (3,8), (2,7), (2,6), (2,4), (2,3)

Proses untuk mendapatkan titik awal yaitu (3,1) dilakukan dengan melakukan pemindaian seperti yang diilustrasikan dalam Gambar 2.3. Setelah titik awal ditemukan, penelusuran dilakukan seperti terlihat pada Gambar 2.3 (b). Penelusuran kontur berakhir setelah bertemu kembali dengan titik awal.

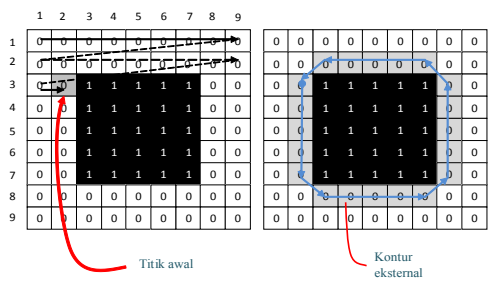

Gambar 2.4 Proses Penelusuran Kontur

Label yang digunakan pada penelusuran kontur ditunjukkan pada Gambar 2.5 (a).Piksel tetangga yang diberi latar belakang hitam merupakan tetangga yang dijadikan acuan untuk mencari titik kedua yang akan menjadi bagian kontur. Dengan cara seperti itu, piksel yang berada di atas piksel titik awal ataupun yang berada di kanannya tidak mungkin menjadi piksel kedua yang merupakan bagian kontur.

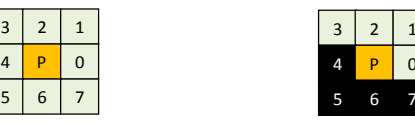

(a) Label tetangga untuk penelusuran kontur

 $\overline{\mathbf{3}}$ 

(b) Tetangga berwarna hitam Sebagai basis pencarian titik kedua

Gambar 2.5 Label Posisi Tetangga Dan Pencarian Tetangga Untuk Menentukan Bagian Kedua Pada Kontur

Penelusuran untuk piksel-piksel berikutnya dilakukan dengan cara yang khusus. Untuk kepentingan ini, diperlukan suatu pencatatan untuk mengetahui arah posisi sekarang (C) terhadap posisi sebelum (P) dan berikutnya (N).Sebagai contoh, dcp digunakan untuk mencatat arah posisi sekarang terhadap piksel sebelumnya, dpc untuk mencatat arah posisi sebelum terhadap posisi sekarang, dan dcn untuk mencatat arah posisi sekarang terhadap piksel berikutnya. Berdasarkan keadaan pada Gambar 2.4 (a), hubungan antara dcp dan dpc adalah berkebalikan. Oleh karena itu, hubungan tersebut dapat ditabelkan seperti berikut.

| Dcp            |                          |
|----------------|--------------------------|
|                | $\frac{dpc}{dpc} =$      |
|                |                          |
|                | $\overline{\mathcal{L}}$ |
| $\mathfrak{D}$ |                          |
| 2              |                          |
|                |                          |
| 5              |                          |
| 6              | $\overline{2}$           |
|                | $\mathbf{3}$             |

Tabel 2.2 Hubungan antara dcp dan dpc

## **3. METODE PENELITIAN**

Model Penelitian yang digunakan dalam penelitian yaitu menggariskan langkah-langkah yang harus diikuti untuk menghasilkan pendeteksian jawaban otomatis pada lembar jawaban komputer. Gambaran umum dalam penelitian ini ditunjukkan pada Gambar 3.1. Proses utama pada penelitian ini terdiri dari pengumpulan dataset lembar jawaban komputer, pre-processing, implementasi metode image thresholding, implementasi metode contour sorting, deteksi pilihan jawaban, uji coba, penarikan kesimpulan.

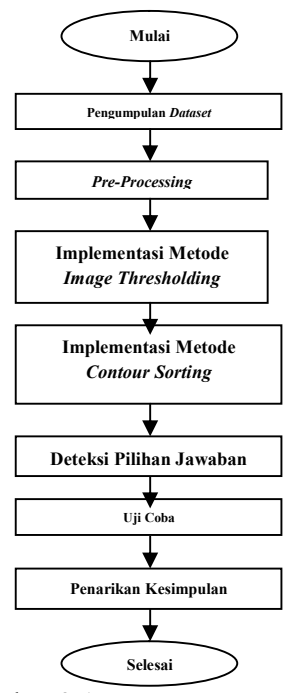

Gambar 3.1 Rancangan Penelitian

## **3.1. Prosedur Penelitian**

Pada prosedur penelitian dijelaskan langkah-langkah yang dilakukan pada setiap tahap pengambilan data. Tahapan penelitian ini dapat dijelaskan lebih rinci sebagai berikut:

#### **a. Pengumpulan** *Dataset*

Data yang diambil adalah hasil *scan* lembar jawaban komputer sebanyak 26 lembar. Lembar jawaban komputer dibuat oleh peneliti sendiri. Variasi yang digunakan oleh peneliti berupa lembar jawaban komputer dengan isian bulatan penuh sebanyak 10 citra, isian bulatan separuh sebanyak 5 citra, isian bulatan samar-samar sebanyak 5 citra, kesalahan pengisian bulatan sebanyak 2 citra dan lembar jawaban komputer dengan kualitas buruk sebanyak 4 citra.

## **b.** *Pre-Processing*

*Pre-Processing* dimulai dengan tahap *scan* gambar. *Scan* gambar bertujuan untuk memfokuskan gambar hanya pada bagian lembar jawaban komputer untuk memisahkan *background* dengan objek. Proses selanjutnya setelah *scan* gambar ialah *grayscale image*. *grayscale image*  yaitu mengubah gambar warna menjadi putih keabu-abuan (RGB ke *grayscale*).

#### **c. Implementasi Metode** *Image Thresholding*

Pada tahapan ini citra lembar jawaban komputer akan dilakukan proses segmentasi dengan menggunakan metode *Otsu thresholding*. Segmentasi digunakan untuk memisahkan antara objek dengan *background* dalam suatu citra berdasarkan pada perbedaan tingkat kecerahannya atau gelap. Region citra yang cenderung gelap akan dibuat semakin gelap (hitam sempurna dengan nilai intensitas sebesar 0), sedangkan region citra yang cenderung terang akan dibuat semakin terang (putih sempurna dengan nilai intensitas sebesar 1) jadi pada lembar jawaban komputer objek akan menjadi warna putih dan *background* dari lembar jawaban komputer akan menjadi warna hitam.

#### **d. Implementasi Metode** *Contour Sorting*

Pada penelitian ini deteksi tepi objek dilakukan dengan menggunakan metode kontur. Output dari deteksi tepi objek adalah berupa lingkaran yang sudah terdapat tepinya. *Contour Sorting* (Pengurutan *contour*) dilakukan dengan cara mengurutkan tepi objek bulatanbulatan isian pada lembar jawaban komputer dari arah kiri ke kanan.

## **a. Deteksi Pilihan Jawaban**

Deteksi pilihan jawaban merupakan pendeteksian kebenaran dari pilihan jawaban tersebut pada lembar jawaban komputer. Hasil dari deteksi tepi akan dideteksi pilihan jawabannya. Pada pendeteksian jawaban dilakukan deteksi melalui bulatan-bulatan yang ada pada lembar jawaban komputer. Bulatan yang terisi arsiran akan terdeteksi sebagai jawaban yang dipilih. Misalkan jika deteksi tepi bulatan yang tebal terdapat pada pilihan B maka akan dideteksi jawabannya berupa digit angka satu. Hasil dari deteksi pilihan jawaban ini akan dicocokkan dengan kunci jawaban yang sudah tersimpan pada sistem yang dibuat. Hasil dari pencocokan akan dilihat jumlah pilihan jawaban yang benar. Pada tahap ini akan dilakukan perhitungan dengan rumus sebagai berikut:

$$
Nilai = \frac{Jumlah Jawaban Benar}{Jumlah Soal} x 100 \quad (1)
$$

Rumus tersebut digunakan untuk memberikan nilai pada lembar jawaban komputer yang telah dideteksi jawabannya. **b. Uji Coba**

Uji coba merupakan tahap yang terpenting dalam penelitian untuk menentukan apakah suatu metode berhasil dikembangkan atau gagal. Untuk tahap ini dilakukan uji coba terhadap metode image thresholding dan contour sorting dalam pendeteksian pilihan jawaban otomatis pada lembar jawaban komputer sebanyak 26 citra. Terdapat 4 pengujian pada uji coba yaitu uji coba data lembar jawaban komputer isian bulatan penuh sebanyak 10 citra, isian bulatan separuh sebanyak 5 citra, isian bulatan samar-samar sebanyak 5 citra, dan lembar jawaban komputer dengan kesalahan pengisian sebanyak 2 citra dan lembar jawaban komputer dengan kualitas buruk sebanyak 4 citra. Pada tahap ini, didapat tingkat akurasi dari pendeteksian pilihan jawaban otomatis pada lembar jawaban komputer dengan menggunakan rumus sebagai berikut:

Akurasi

 $=\frac{Jumlah\ Citra\ Benar}{Jumlah\ Total\ Citra} \ x\ 100\ \% \quad (2)$ 

Pengujian hanya berfokus pada metode image thresholding dan contour sorting yang diuji coba oleh peneliti sendiri menggunakan program Miniconda Python. Dari uji coba inilah diketahui metode yang akan digunakan berhasil atau tidak.

## **c. Penarikan Kesimpulan**

Dari hasil uji coba, dianalisis dan dibahas tentang metode image thresholding dan contour sorting dalam proses pendeteksian jawaban otomatis pada lembar jawaban komputer. Pada tahap ini, didapat tingkat akurasi dari pendeteksian pilihan jawaban otomatis pada lembar jawaban komputer dengan menggunakan metode image thresholding dan contour sorting.

## **4. HASIL DAN PEMBAHASAN**

## **4.1. Penyajian Data Uji Coba**

Pada penelitian ini dataset yang digunakan adalah scan lembar jawaban komputer. Jumlah dataset yang digunakan adalah 26 citra lembar jawaban komputer yang terdiri dari 10 citra isian bulatan penuh, 5 citra isian bulatan separuh, 5 citra isian bulatan samar-samar, 2 citra dengan kesalahan pengisian dan 4 citra dengan kualitas gambar buruk. Contoh dataset yang digunakan.

1. Isian Bulatan Penuh Kelas Mata Pelajaran : Bahasa Indonesia + 0●000 = ●0000  $\frac{00000}{00000}$  = 00000 2. Isian Bulatan Separuh Kelas Kelas : XI<br>Mana Pelajaran : Balkago Ludonetio. 1 00000 " 00000 3. Isian Bulatan Samar-Samar Nami **COLLECT** Kelus : XI<br>Muna Pelujurun : Bahasa *Indones* Fra 1 00000 " 00000 4. Kesalahan Pengisian BulatanName :  $N_{\phi}$  :  $N_{\phi}$   $\alpha$   $\mu$   $\beta$   $\alpha$  $\label{eq:Kold} \begin{array}{lll} \mbox{\textsf{Kelm}} & : & \displaystyle \mathscr{L}^+ \\ \mbox{\textsf{Mata Pclujarm}} & : & \displaystyle \beta \alpha \beta_{\text{NOT}} \, \phi - \textit{IndCUC} \, \mathbb{G}^* \alpha \end{array}$  $\begin{array}{cccc} 0.00000 & 0.00000 \\ 0.00000 & 0.00000 \\ 0.00000 & 0.00000 \\ \end{array},$ 

#### 5. Kualitas Gambar Buruk

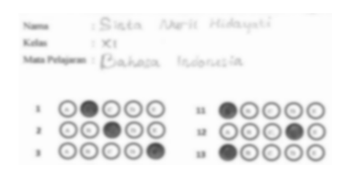

#### **4.2.** *Pre-Processing*

Pada bagian ini data yang diperoleh dari pengambilan *dataset* kemudian diolah terlebih dahulu untuk memudahkan proses selanjutnya. Dalam tahap *pre-processing* langkah yang dilakukan adalah *grayscale image*. Data citra yang berjumlah 26 *scan* lembar jawaban komputer diubah menjadi gambar keabu-abuan. Adapun proses *preprocessing* ditunjukkan pada Gambar 4.1. yang menampilkan citra awal dan citra yang telah di *pre-processing*.

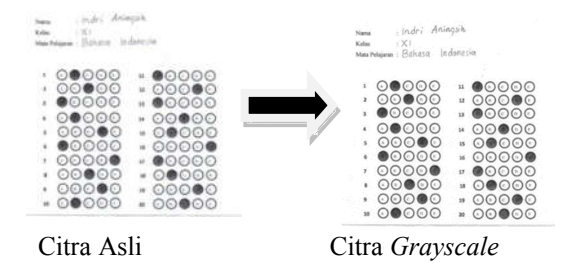

Gambar 4.1 Transformasi Citra Menjadi *Grayscale*

## **4.3. Implementasi Metode** *Image Thresholding*

Setelah dilakukan tahap *preprocessing* dengan merubah citra input menjadi citra *grayscale* langkah selanjutnya adalah proses segmentasi. Pemrosesan citra selanjutnya sudah terdeteksi dengan jelas sehingga memudahkan dalam melakukan proses segmentasi. Citra lembar jawaban komputer kemudian diubah menjadi citra biner. Gambar 4.2 menunjukkan contoh hasil proses segmentasi.

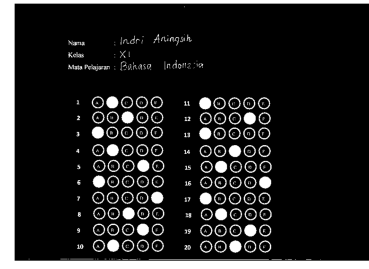

**4.4. Implementasi Metode** *Contour Sorting*

Input dari deteksi tepi objek ialah hasil dari segmentasi yang selanjutnya di deteksi tepi objeknya dengan menggunakan metode kontur untuk menghasilkan lingkaran yang sudah terdapat tepinya. Gambar 4.3 menunjukkan contoh hasil *contour*.

Nama  $: X1$ Kelas Mata Pelajaran: Bahasa Indonesia

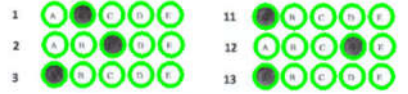

## **4.5. Deteksi Pilihan Jawaban**

Pada pendeteksian jawaban dilakukan deteksi melalui bulatan-bulatan yang ada pada lembar jawaban komputer. Isian bulatan yang tebal akan terdeteksi sebagai jawaban terpilih. Penentuan pilihan jawaban menggunakan digit angka dimulai dari angka 0 sampai 4.

Tahapan selanjutnya adalah tahapan pencocokan dengan kunci jawaban yang sudah terdapat pada sistem.

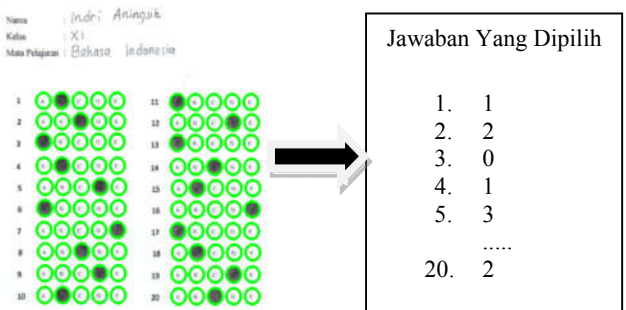

Gambar 4.4 Salah Satu Lembar Jawaban Komputer Yang Sudah Terisi

Lembar Jawaban Komputer Yang Sudah Terisi akan dicocokkan dengan kunci jawaban.

| Kunci Jawaban |   |
|---------------|---|
| 1.            | 1 |
| 2.            | 2 |
| 3.            | 0 |
| 4             | 1 |
| 5             | 3 |
| 20.2          |   |

Gambar 4.5 Kunci Jawaban

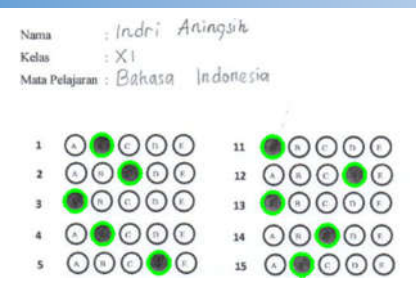

Gambar 4.6 Hasil Pencocokan dengan Kunci Jawaban

Hasil dari pencocokan tersebut selanjutnya dilakukan perhitungan jumlah pilihan jawaban yang benar.

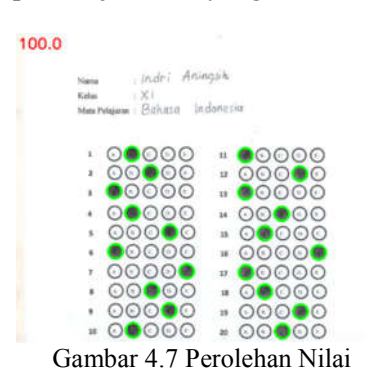

## **5. KESIMPULAN DAN SARAN**

## **5.1 Kesimpulan**

Setelah melakukan penelitian, uji coba, dan membahas secara rinci, maka dapat diambil kesimpulan bahwa:

1. Lembar jawaban komputer dengan metode *image thresholding* dan *contour sorting* berhasil digunakan untuk mengidentifikasi citra lembar jawaban komputer terhadap 4 jenis data uji dengan akurasi 100% untuk data uji isian bulatan penuh, akurasi 100% untuk data uji isian bulatan separuh, akurasi 100% untuk data uji isian bulatan samar-samar dan 50% untuk data uji kesalahan dalam pengisian isian bulatan.

2. Pendeteksian pilihan jawaban otomatis pada lembar jawaban komputer berhasil di ujicobakan melalui beberapa tahapan yaitu, segmentasi, deteksi tepi objek, deteksi pilihan jawaban, pencocokan, dan penentuan nilai hasil pengoreksian.

3. Lembar jawaban komputer dengan kesalahan pengisian seperti terdapat coretan di luar isian bulatan yang mengenai

bulatan-bulatan lainnya tidak berhasil dideteksi.

## **5.2Saran**

Adapun saran dan masukan yang dapat disampaikan penulis sebagai berikut:

1. Pada penelitian selanjutnya diharapkan dapat mendeteksi isian bulatan pada lembar jawaban komputer yang melewati area bulatan tersebut.

2. Terdapat tambahan deteksi objek untuk pendeteksian pilihan jawaban otomatis pada lembar jawaban komputer sehingga jika terdapat scan data yang terbalik tetap bisa terdeteksi.

3. Menggabungkan metode transformasi untuk pendeteksian pilihan jawaban otomatis pada lembar jawaban komputer sehingga data yang digunakan untuk deteksi pilihan tidak hanya menggunakan hasil scan tetapi bisa menggunakan hasil foto yang masih terdapat *background* namun dengan menggunakan metode transformasi foto yang ada *background* nya bisa di crop sehingga objek terpisah dengan *background* nya.

## **DAFTAR PUSTAKA**

- (Akbar & Setyati, Penilaian Otomatis Lembar Jawaban Komputer (LJK) Secara Real Time Dengan Memanfaatkan Webcam, 2015)
- (Maria, Yulianto, Arinda, Jumiaty, & Nobel, Segmentasi Citra Digital Bentuk Daun Pada Tanaman Di Politani Samarinda Menggunakan Metode Thresholding, 2018)**.**
- (Permata, Penggunaan Metode Active Contour Untuk Segmentasi Parasit Malaria Plasmodium Falciparum, 2015)**.**
- (Setiawan, 2018)**,** Membuka Wawasan dengan Geografi untuk Kelas XII SMA/MA.
- (Wijayono, 2018)**,** Rancang Bangun Alat Pengukur Diameter Benang Dengan Perangkat Digital Microscope Dan Aplikasi Pengolah Citra Digital Berbasis Java.

(Sinaga, 2017), Implementasi Teknik Threshoding Pada Segmentasi Citra Digital.

(Kadir & Susanto, Juni 2012) Pengolahan Citra Teori dan Aplikasi

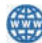